# なりすましメール対策 「DMARCフィルタ」導入

#### **ソフトバンク株式会社**

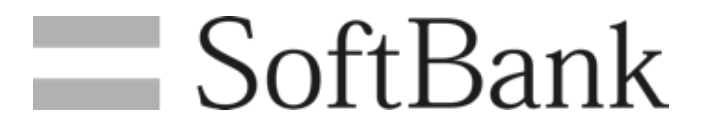

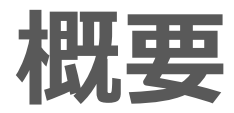

**フィッシング被害の対策として、迷惑メール設定「なりすましメールの拒否」を機能強化**

#### **◆導入開始日:2024年4月上旬**

**◆対象サービス:S!メール(MMS)、Eメール(i)**

※**「なりすましメールの拒否」を利用中のお客さまは、設定変更していただく必要はありません。**

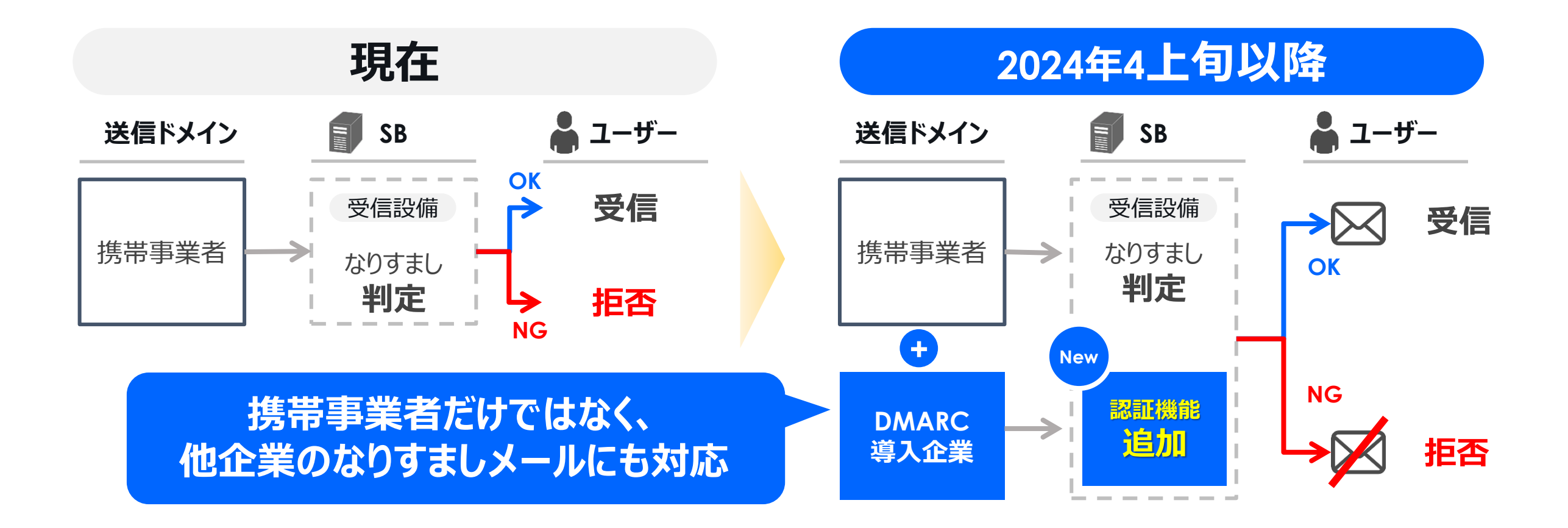

### **サービス開始時期**

#### **利用を希望されないお客さまは 法人コンシェル上で「なりすましメールの拒否」 設定を変更してください。(設定方法については次ページより記載しております)**

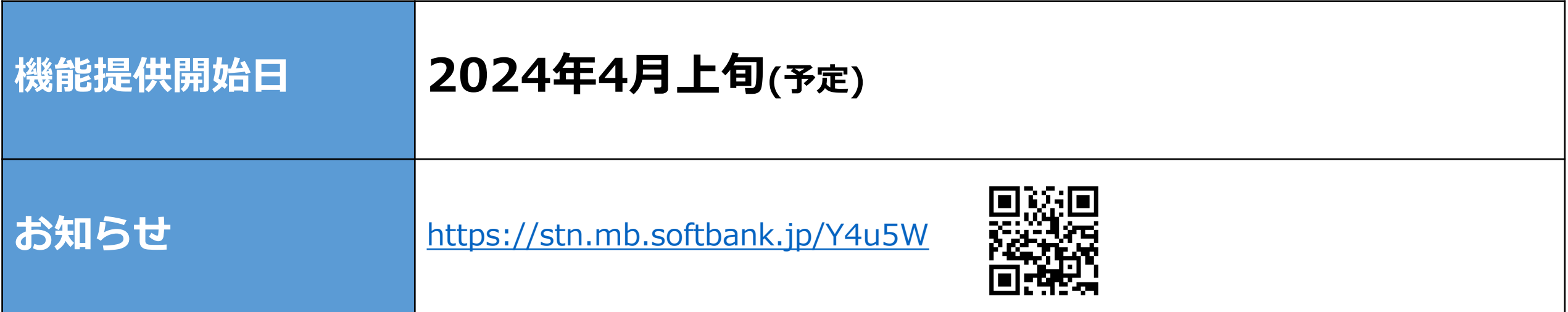

## **利用希望されない場合の設定方法(1/2)**

SoftBank for Biz

### **①「メール設定管理」を押下**

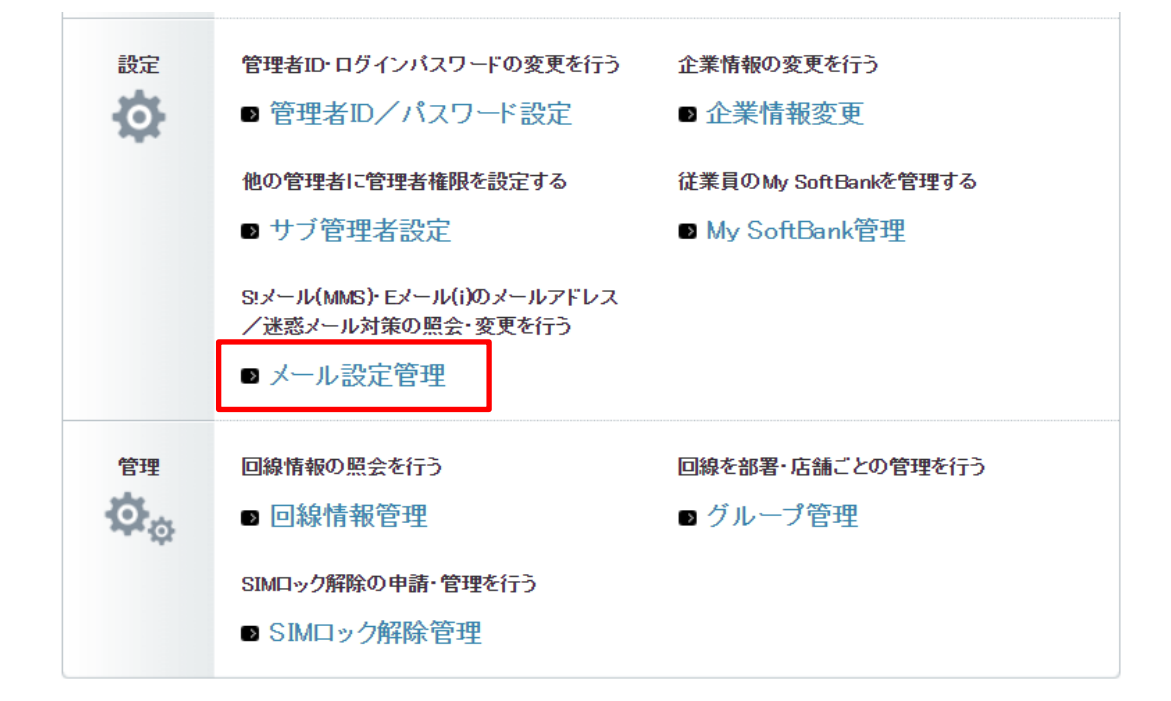

#### **②「現設定値を照会」を押下後、 更新用ファイルをダウンロード**

#### ▪更新用ファイルの取得(現設定値の照会)

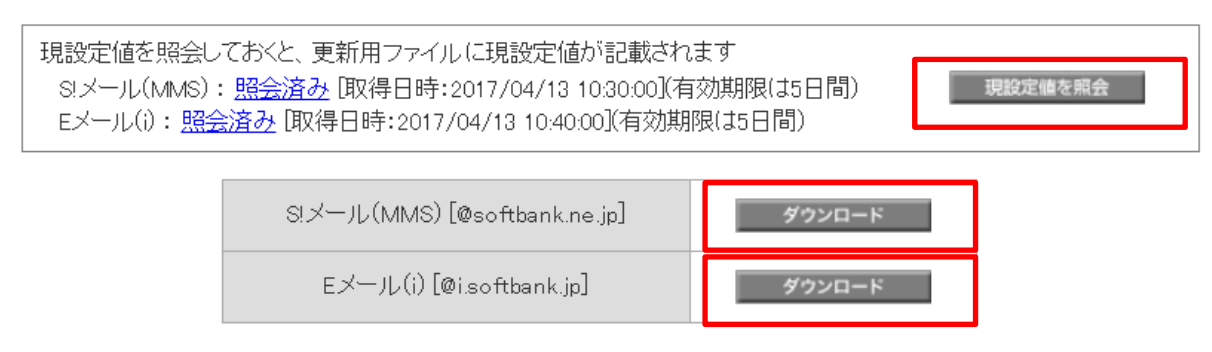

S!メール(MMS)、Eメール(i)それぞれ更新用ファイルが 異なりますので、 更新されたい方の「ダウンロード」を押下ください。

## **利用希望されない場合の設定方法(2/2)**

SoftBank for Biz

#### **③更新用ファイルを開き、 「なりすましメールの拒否」を「しない」に設定変更**

➢S!メール(MMS)の場合

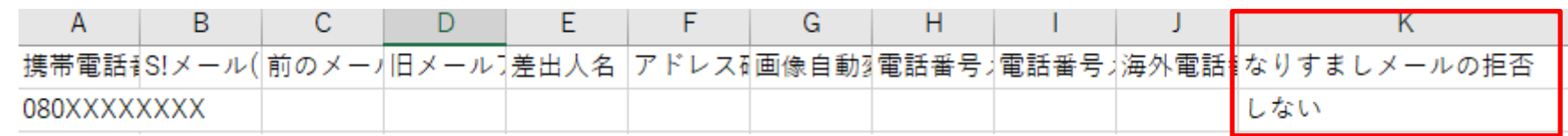

➢Eメール(i)の場合

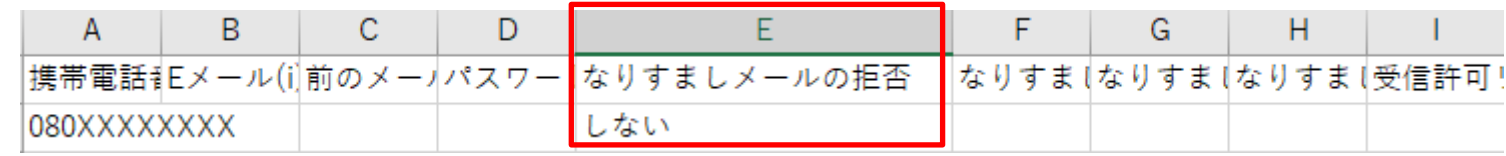

#### **④法人コンシェルサイトより、「ファイルを選択」を押下後、 ③で作成したファイルを選択し、「アップロード」を押下**

•更新用ファイルの取得(現設定値の照会)

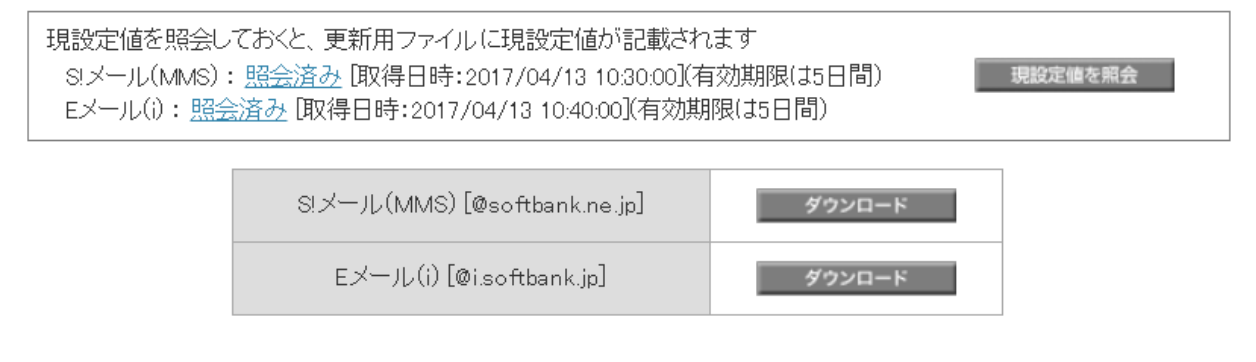

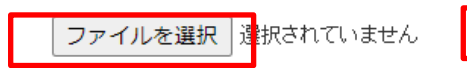

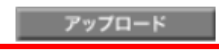

# SoftBank for Biz